## CONFIGURAZIONE THUNDERBIRD CON MIGRAZIONE GMAIL

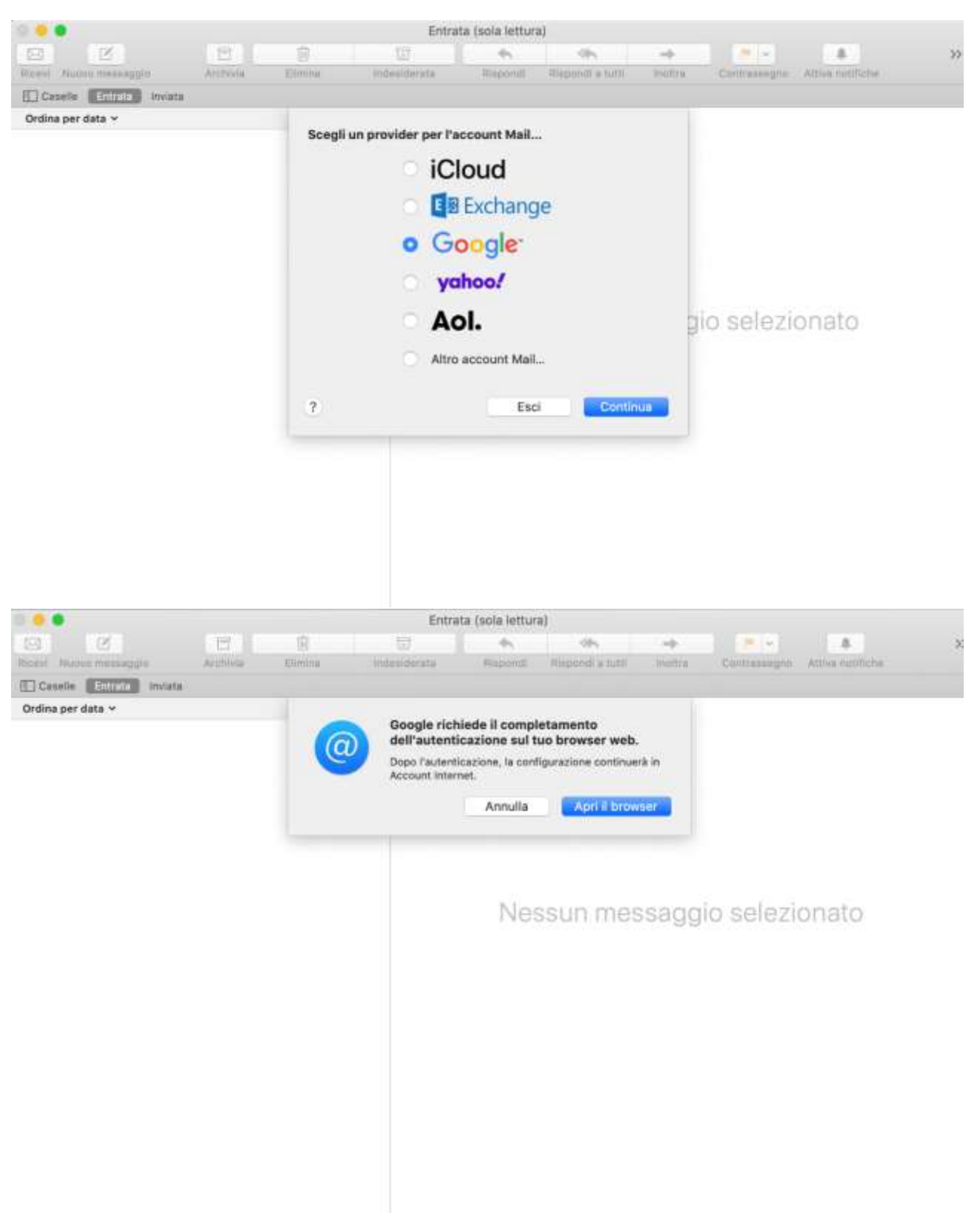

 $\bullet\bullet\bullet$ iii accounts.google.com - Navigazione privata  $\sim$ G Accedi con Google Accedi Continua su macOS Indirizzo emali o numero di telefono dario.vettore@unipd.it  $\bullet$ Non ricordi l'indirizzo email? Per continuare, Google condividerà il tuo nome, il tuo indirizzo email, la preferenza per la lingua e l'immagine del profilo con l'app macOS. Prima di utilizzare questa app. esamina le Norme sulla privacy e i Termini di servizio di macOS. Avanti Crea un account italiano -Guida Privacy Termini  $0.0.0$ is shibidp, cca unipd.it - havigazione privata **UNIVERSITÀ**  $S50-$ **DEGLI STUDI** DI PADOVA IDP UNIPD - SINGLE SIGN ON # # Ni 680 ang O Quripd.it Nome utente nome.cognome @studenti.unipd.it Password Accedi O Clicca qui se hai bisogno d'aiuto Shibboleth ide

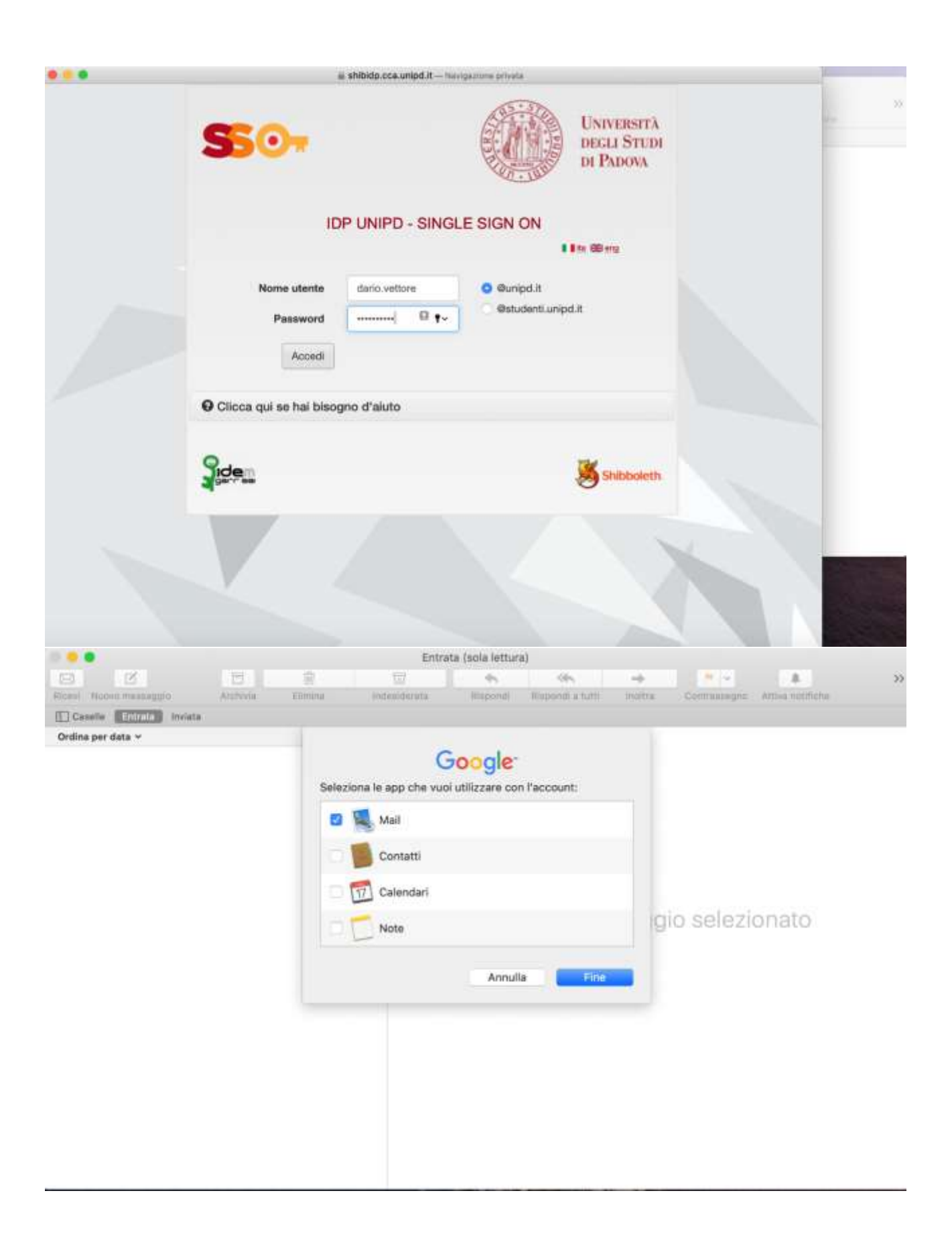

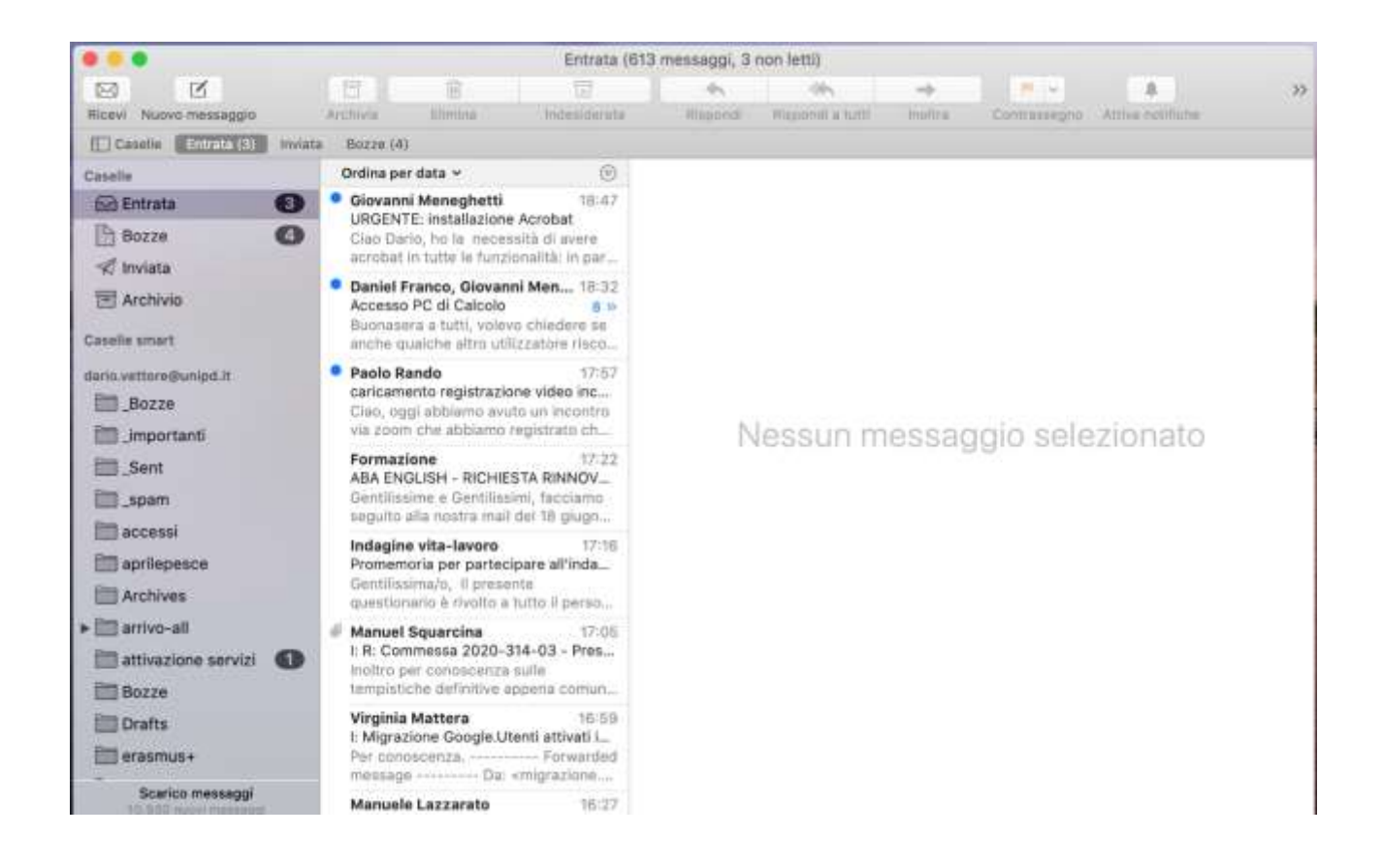